**UM11144 FRDM-HB2002ESEVM evaluation board Rev. 1.0 — 13 September 2018 User guide**

# **FRDM-HB2002ESEVM**

The FRDM-HB2002ESEVM evaluation kit exercises all the functions of the MC33HB2002 H-bridge device. Lab equipment or any MCU with GPIOs can control the parallel inputs to provide PWM control to the inputs.

The board can be used with a FRDM-KL25Z board connected to a USB port of a PC. Configure, control, and monitor the status of MC33HB2002 by using the SPI communication capabilities of the board.

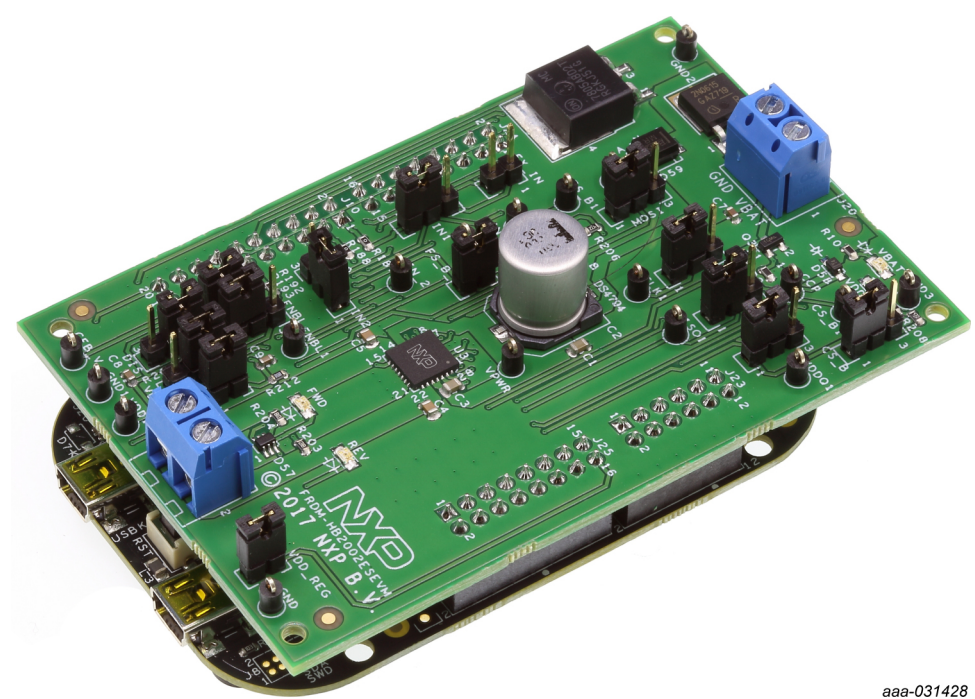

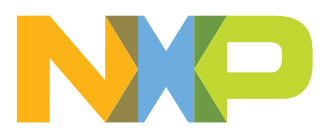

# <span id="page-1-0"></span>**1 Finding kit resources and information on the NXP web site**

NXP Semiconductors provides online resources for this evaluation board and its supported device(s) on [http://www.nxp.com.](http://www.nxp.com)

The information page for FRDM-HB2002ESEVM evaluation board is at [http://](http://www.nxp.com/FRDM-HB2002ESEVM) [www.nxp.com/FRDM-HB2002ESEVM](http://www.nxp.com/FRDM-HB2002ESEVM). The information page provides overview information, documentation, software and tools, parametrics, ordering information and a **Getting Started** tab. The **Getting Started** tab provides quick-reference information applicable to using the FRDM-HB2002ESEVM evaluation board, including the downloadable assets referenced in this document.

#### <span id="page-1-1"></span>**1.1 Collaborate in the NXP community**

The NXP community is for sharing ideas and tips, ask and answer technical questions, and receive input on just about any embedded design topic.

The NXP community is at<http://community.nxp.com>.

## <span id="page-1-2"></span>**2 Getting ready**

<span id="page-1-3"></span>Working with the FRDM-HB2002ESEVM requires the kit contents, additional hardware and a Windows PC workstation with installed software.

#### **2.1 Kit contents**

- **•** Assembled and tested FRDM-HB2002ESEVM and preprogrammed FRDM-KL25Z microcontroller board in an anti-static bag
- <span id="page-1-4"></span>**•** Quick Start Guide

### **2.2 Additional hardware**

In addition to the kit contents, the following hardware is necessary or beneficial when working with this kit.

- **•** DC power supply: 5.0 V to 40 V with up to 20 A current handling capability, depending on motor requirements
- **•** USB standard A (male) to mini-B (male) cable
- **•** 3/16-inch blade screwdriver for connecting the cables
- **•** Typical loads (brushed DC motor, power resistors, or inductive load with up to 5.0 A and 28 V operation)
- <span id="page-1-5"></span>**•** Function generator (optional)

### **2.3 Windows PC workstation**

This evaluation board requires a Windows PC workstation. Meeting these minimum specifications should produce great results when working with this evaluation board.

**•** USB-enabled computer with Windows 7, Windows 8, or Windows 10

#### **2.4 Software**

<span id="page-2-0"></span>Installing software is necessary to work with this evaluation board. All listed software is available on the evaluation board's information page at [http://www.nxp.com/FRDM-](http://www.nxp.com/FRDM-HB2002ESEVM)[HB2002ESEVM](http://www.nxp.com/FRDM-HB2002ESEVM).

**•** SPI Generator (SPIGen) software, version 7.1.8 or later, a Graphical User Interface (GUI)

*Note: Software must be installed in a specific order. See* Configuring the hardware*.*

### <span id="page-2-1"></span>**3 Getting to know the hardware**

The NXP analog product development boards provide an easy-to-use platform for evaluating NXP products. The boards support a range of analog, mixed-signal and power solutions. They incorporate monolithic integrated circuits and system-in-package devices that use proven high-volume technology. NXP products offer longer battery life, a smaller form factor, reduced component counts, lower cost and improved performance in powering state-of-the-art systems.

#### <span id="page-2-3"></span><span id="page-2-2"></span>**3.1 Kit overview**

#### **3.1.1 FRDM-HB2002ESEVM features**

The FRDM-HB2002ESEVM board evaluates the NXP part MC33HB2002, including all functions. The board features the following:

- **•** Built-in reverse battery protection
- **•** Test points that allow signal probing
- **•** Built-in voltage regulator to supply logic level circuitry
- **•** Current feedback network for real-time load current monitoring by MCU ADC
- **•** LEDs to indicate the supply status and the direction of the motor
- **•** Low ESR capacitor to reduce ripple in the power supply
- **•** TVS protection diode to handle system level transients

<span id="page-3-2"></span><span id="page-3-1"></span>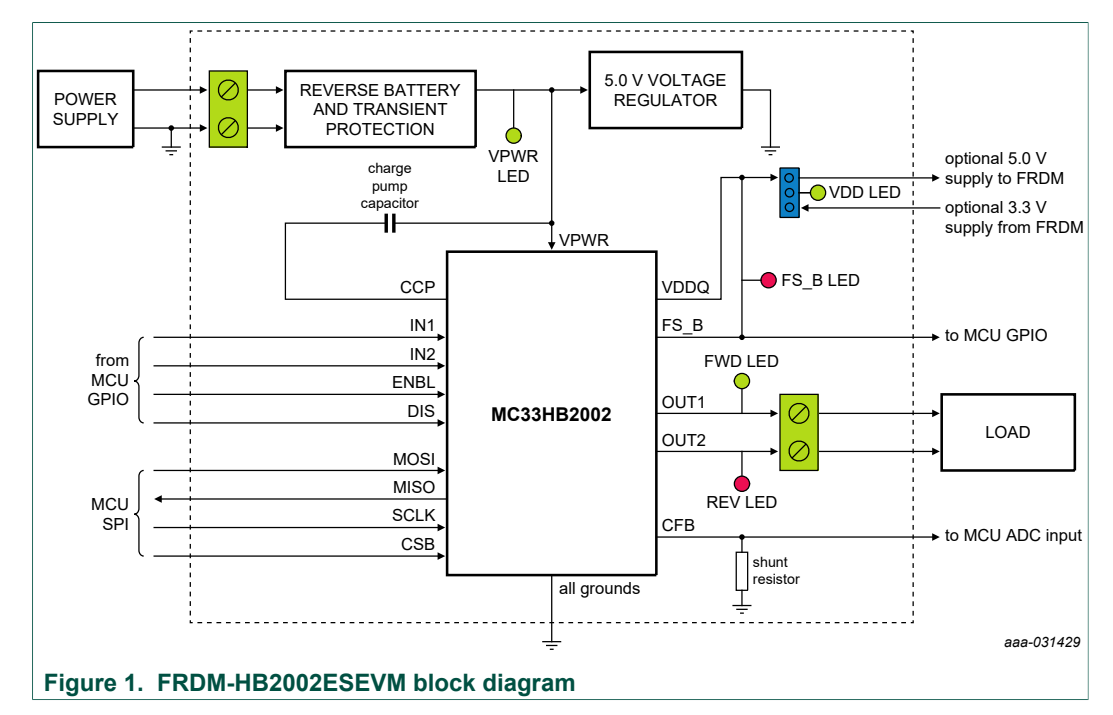

### **3.1.2 FRDM-HB2002ESEVM block diagram**

#### **3.1.3 Schematic, board layout and bill of materials**

<span id="page-3-3"></span>The schematic, board layout and bill of materials for the FRDM-HB2002ESEVM are available at [http://www.nxp.com/FRDM-HB2002ESEVM.](http://www.nxp.com/FRDM-HB2002ESEVM)

#### **3.2 Featured components**

<span id="page-3-0"></span>[Figure 2](#page-4-0) identifies important components on the FRDM-HB2002ESEVM board and [Table 1](#page-4-1) provides additional details on these components.

<span id="page-4-0"></span>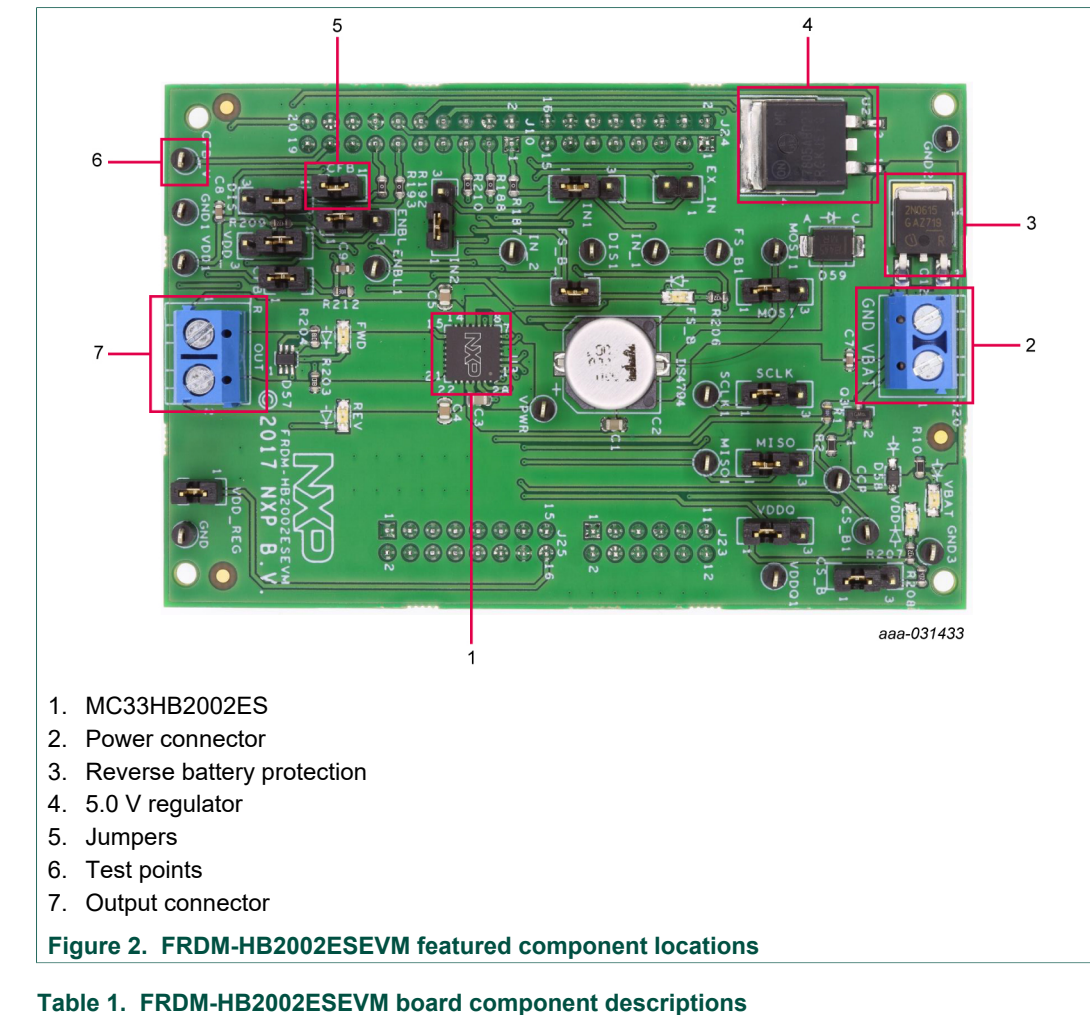

<span id="page-4-1"></span>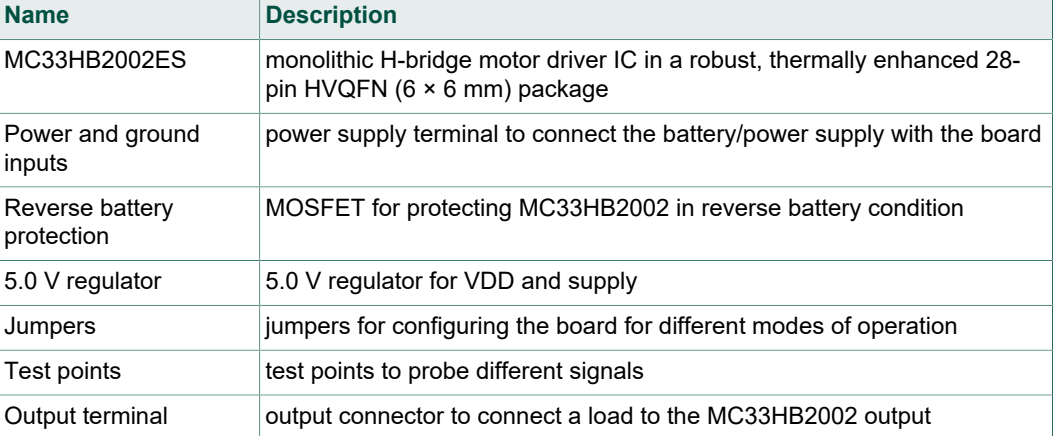

#### <span id="page-4-2"></span>**3.2.1 MC33HB2002: 10 A H-bridge, SPI programmable brushed DC motor driver**

#### **3.2.1.1 General description**

<span id="page-4-3"></span>The MC33HB2002 is a SMARTMOS monolithic H-bridge power IC, enhanced with SPI configurability and diagnostic capabilities. It is designed primarily for DC motor or

servo motor control applications within the specified current (average load is 3.0 A, peak current is 10 A) and voltage limits.

The MC33HB2002 is similar to the MC33HB2000 device with higher overtemperature setting and the use of current foldback for current limiting to extend fault operation range.

This part is designed to specifically address the ISO 26262 safety requirements. It meets the stringent requirements of automotive applications and is fully AEC-Q100 grade 1 qualified.

#### **3.2.1.2 Features**

- <span id="page-5-0"></span>**•** Advanced diagnostic reporting via a serial peripheral interface (SPI): charge pump undervoltage, overvoltage, and undervoltage on VPWR, short to ground and short to VPWR for each output, open load, temperature warning and overtemperature shutdown
- **•** Thermal management: Excellent thermal resistance of <1.0 °C/W between junction and case (exposed pad)
- **•** Eight selectable slew rates via the SPI: 0.25 V/μs to more than 16 V/μs for EMI and thermal performance optimization
- **•** Four selectable current limits via the SPI: 5.4/7.0/8.8/10.7 A covering a wide range of applications
- **•** Extended high temperature operating range with current foldback while limiting the current
- **•** Three package sizes available in SOIC, PQFN and HVQFN to meet footprint and application requirement
- **•** Can be operated without SPI with default slew rate of 2.0 V/μs and a 7.0 A current limit threshold
- **•** Highly accurate real-time current feedback through a current mirror output signal with less than 5.0 % error
- **•** Drives inductive loads in a full H-bridge or half-bridge configuration
- **•** Overvoltage protection places the load in high-side recirculation (braking) mode with notification in H-bridge mode
- **•** Wide operating range: 5.0 V to 28 V operation
- Low R<sub>DS(on)</sub> integrated MOSFETs: maximum of 235 mΩ (T<sub>J</sub> = 150 °C) for each **MOSFET**
- **•** Internal protection for overtemperature, undervoltage, and short-circuit by signaling the error condition and disabling the outputs
- **•** I/O pins can withstand up to 36 V
- AEC-Q100 grade 1 qualified

#### **3.2.1.3 Modes of operation**

<span id="page-6-2"></span><span id="page-6-0"></span>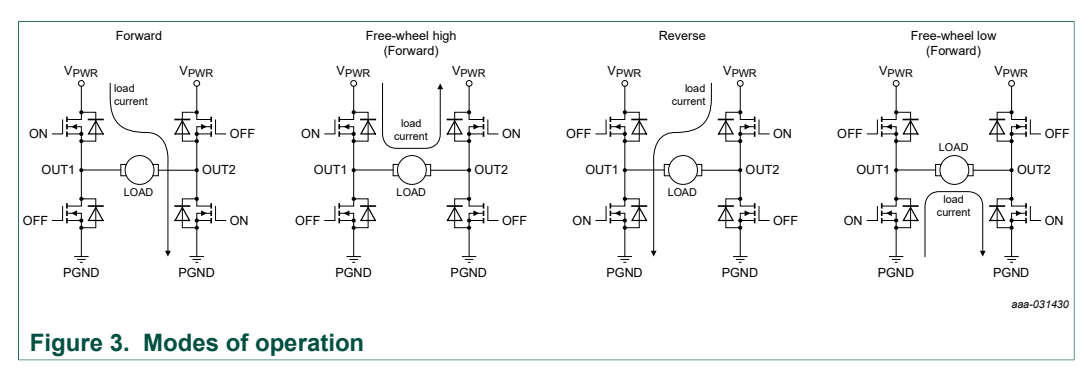

#### **3.2.1.4 Architecture**

<span id="page-6-3"></span><span id="page-6-1"></span>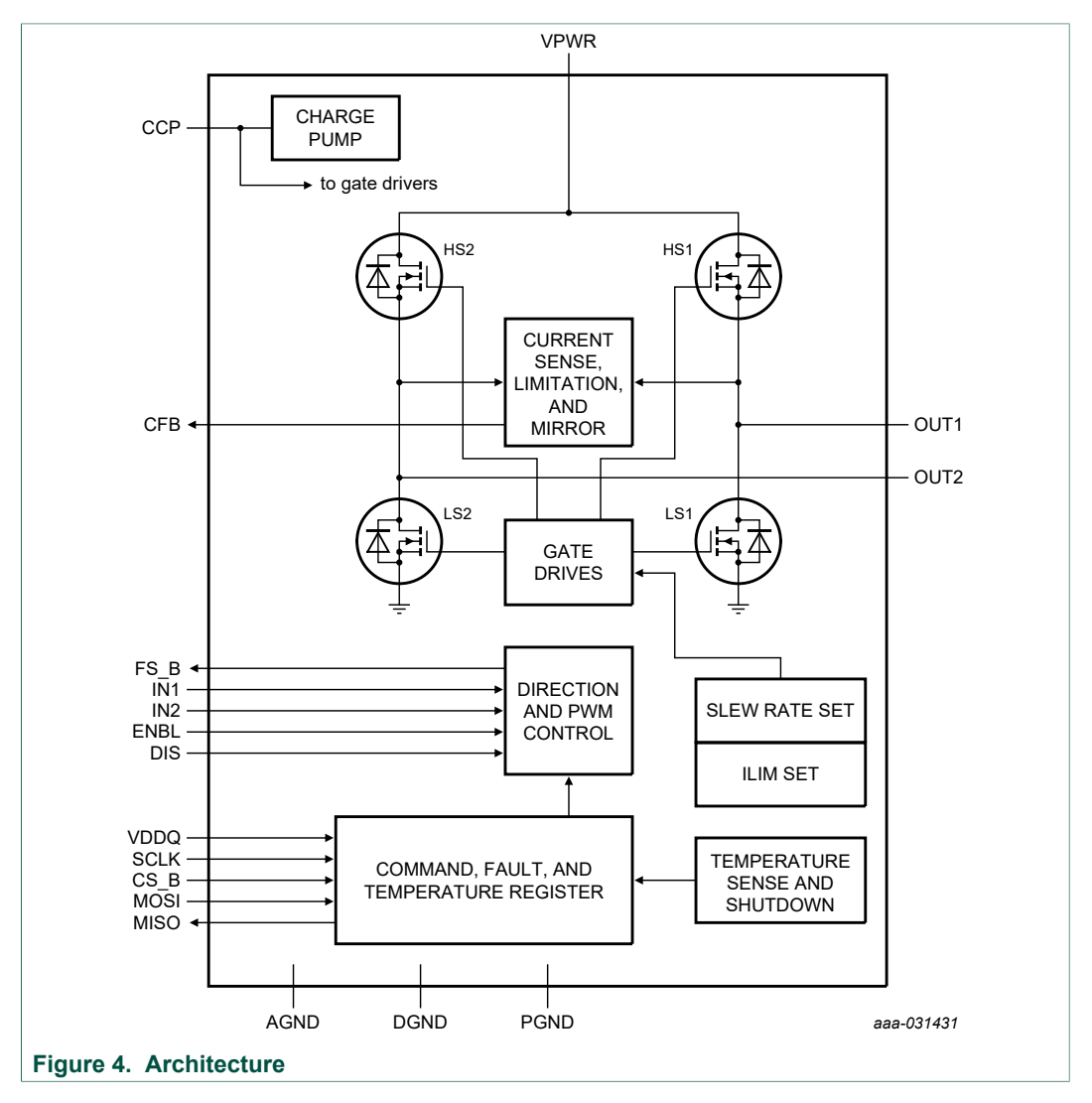

#### **FRDM-HB2002ESEVM evaluation board**

<span id="page-7-3"></span><span id="page-7-1"></span>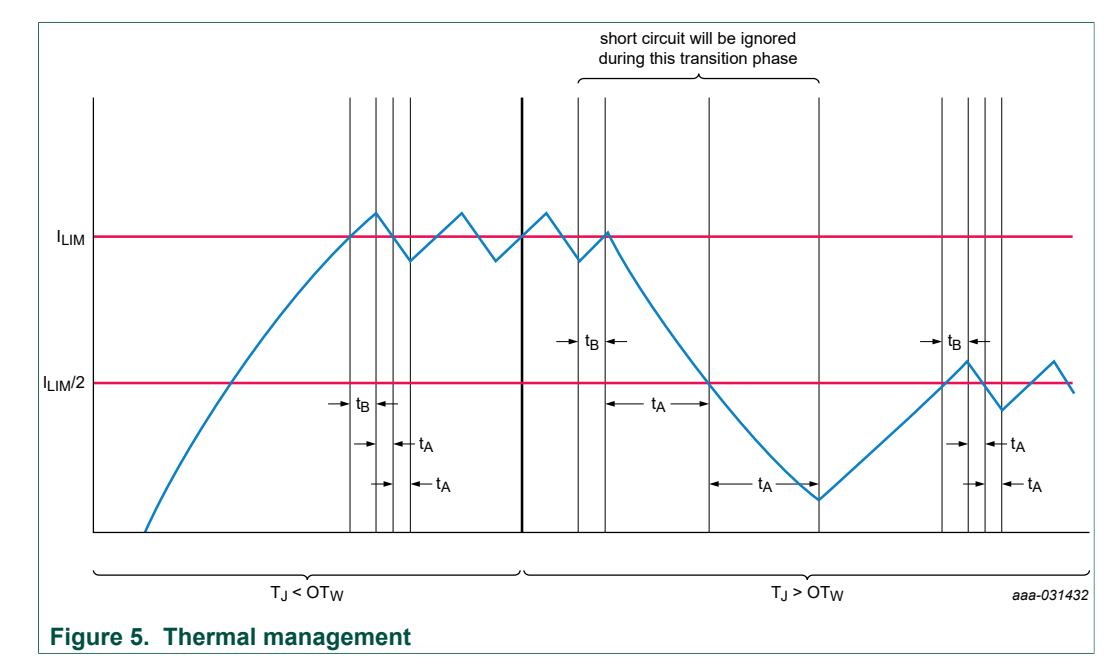

#### **3.2.1.5 Thermal management**

#### **3.3 Indicators**

<span id="page-7-4"></span>The following LEDs are provided as visual output devices for the evaluation board:

<span id="page-7-2"></span>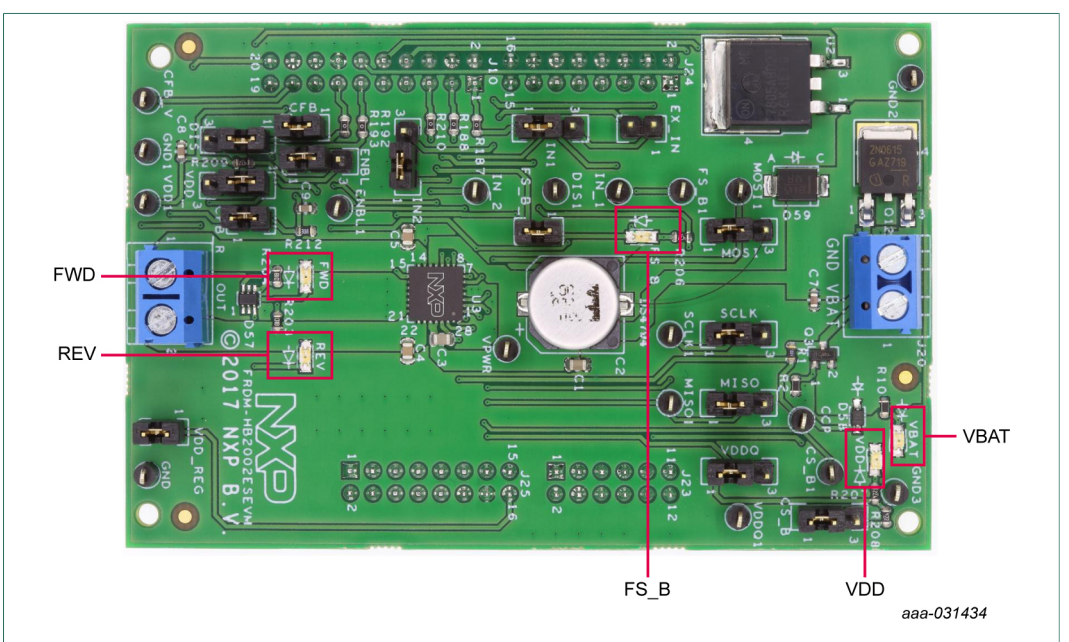

**Figure 6. FRDM-HB2002ESEVM indicator locations**

<span id="page-7-0"></span>**Table 2. FRDM-HB2002ESEVM indicator descriptions**

| Label | Description                                                |  |
|-------|------------------------------------------------------------|--|
| VBAT  | green LED, indicates when main/battery supply is connected |  |
| VDD   | green LED, indicates when +5.0 V supply is connected       |  |

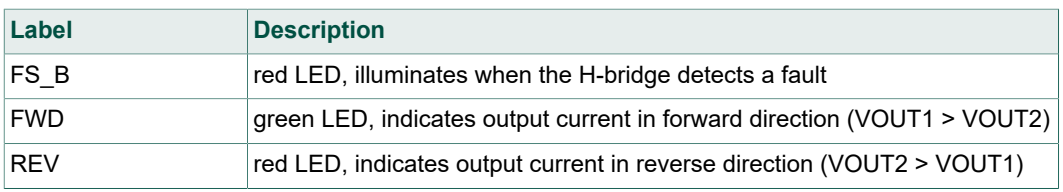

## **3.4 Jumpers**

<span id="page-8-2"></span><span id="page-8-0"></span>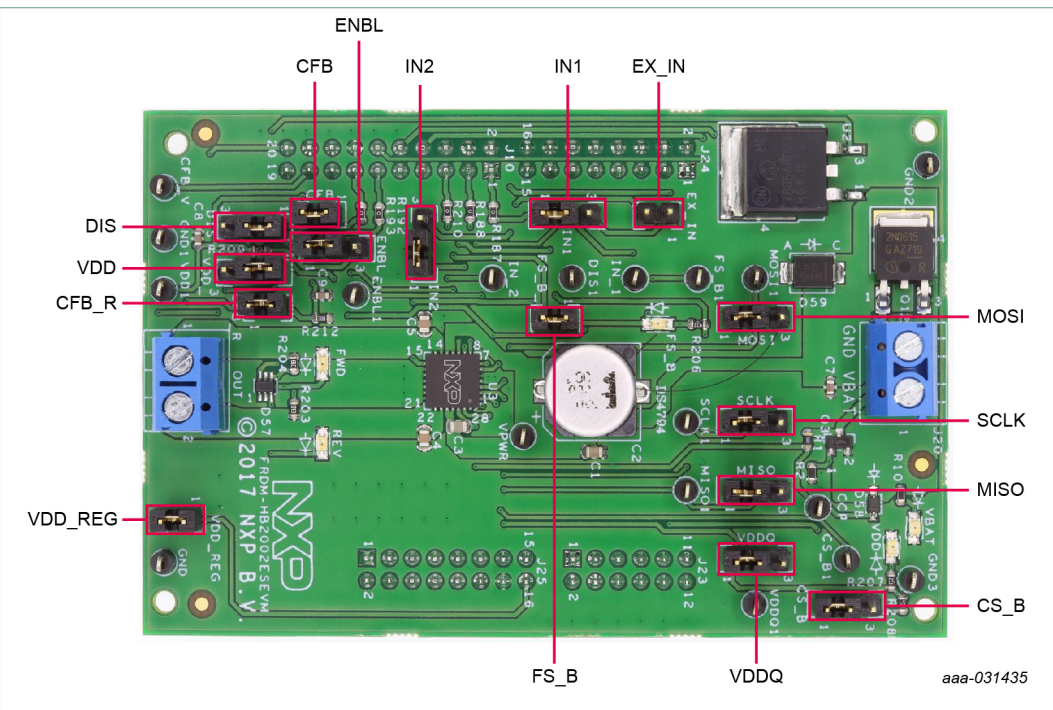

**Figure 7. FRDM-HB2002ESEVM jumper locations**

#### <span id="page-8-1"></span>**Table 3. Jumper descriptions**

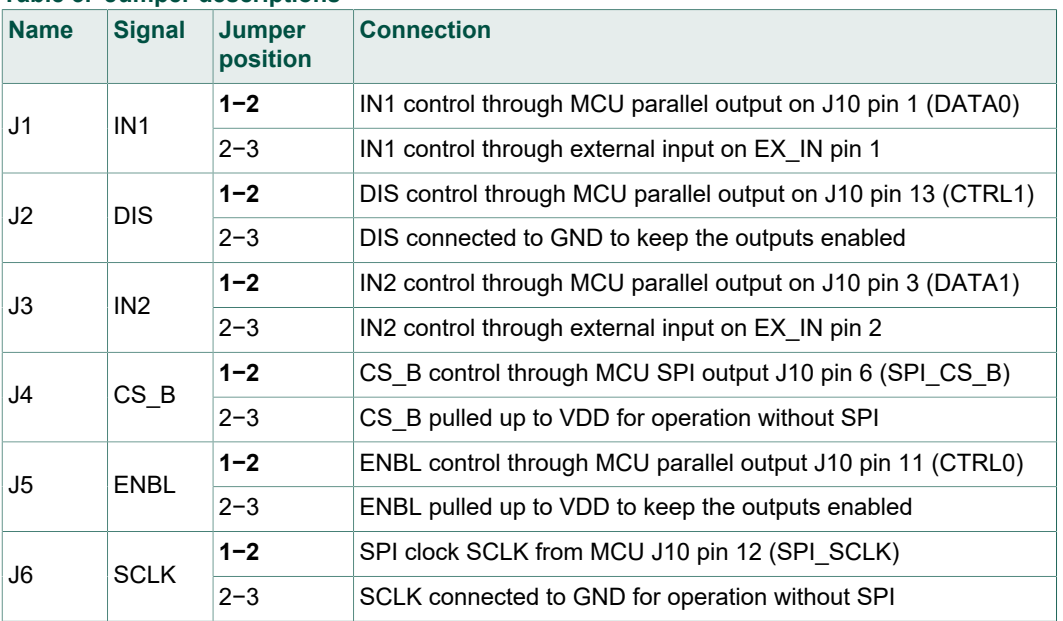

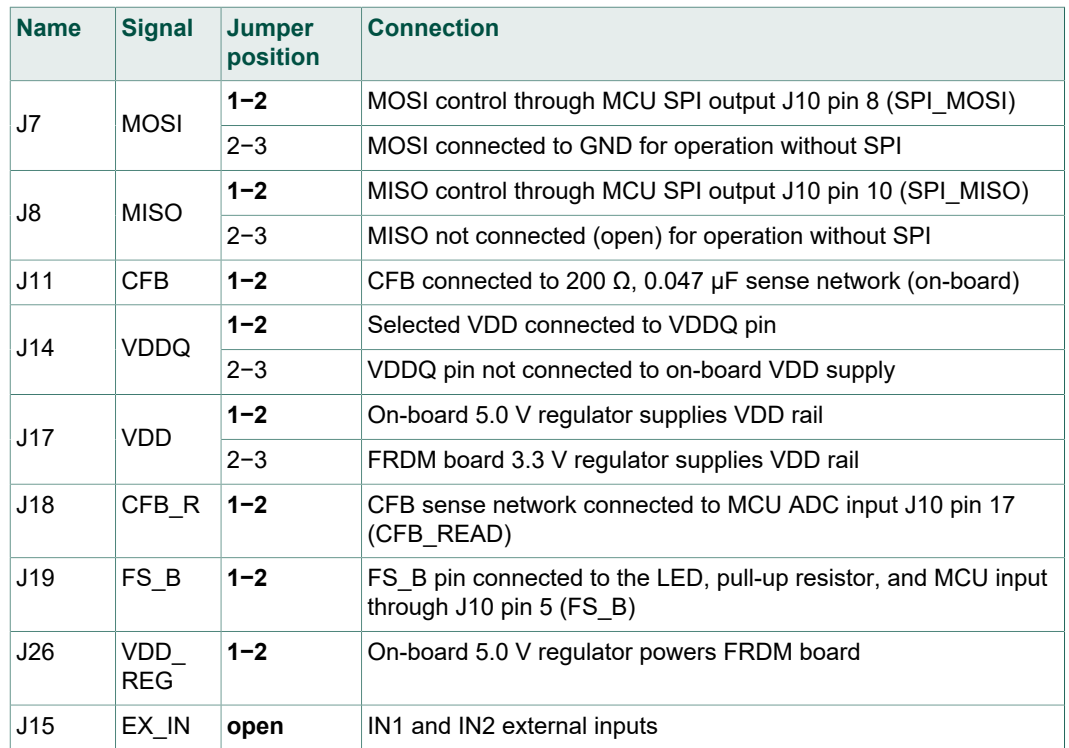

The FRDM-HB2002ESEVM, with a FRDM-KL25Z board (shipped with the kit), can evaluate the design with a GUI, any MCU with GPIO or with simple lab equipment. A FRDM-KL25Z compatible GUI and MCU program are available online at the following link: [http://www.nxp.com/FRDM-HB2002ESEVM.](http://www.nxp.com/FRDM-HB2002ESEVM)

The FRDM-HB2002ESEVM is compatible with any Arduino platform board. However, if a board other than the FRDM-KL25Z is used, MCU code must be written to work with the board.

### **3.5 Input signal definitions**

<span id="page-9-1"></span>The following input signals control the outputs or functions inside the circuit.

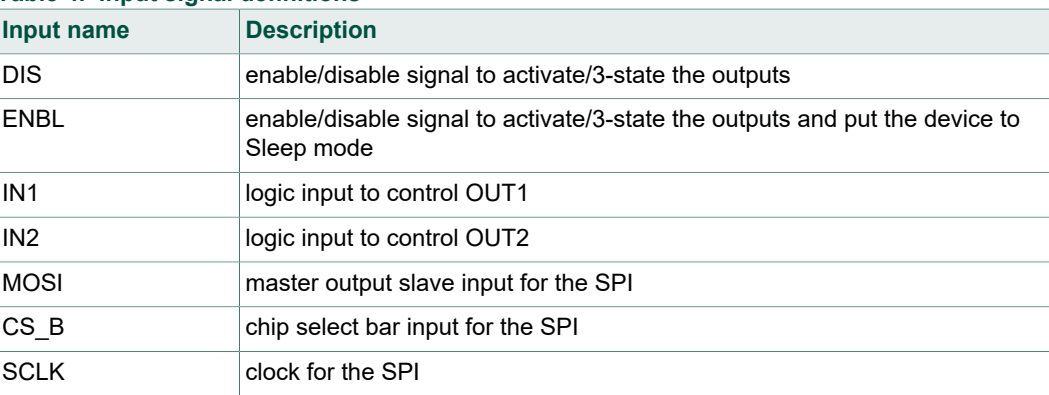

<span id="page-9-0"></span>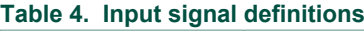

### **3.6 Output signal definitions**

<span id="page-10-3"></span>The FRDM-HB2002ESEVM generates the following output signals to drive a load (such as a brushed DC motor), report fault conditions, and communicate back to the master over SPI. The board provides an analog output for real-time load current monitoring. This signal allows closed-loop control of the load.

#### <span id="page-10-0"></span>**Table 5. Output signal definitions**

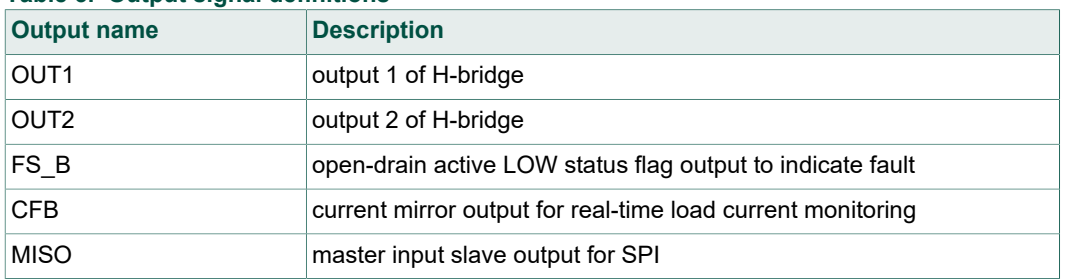

#### **3.7 Test points**

<span id="page-10-4"></span>The following test points provide access to various signals to and from the board.

<span id="page-10-2"></span>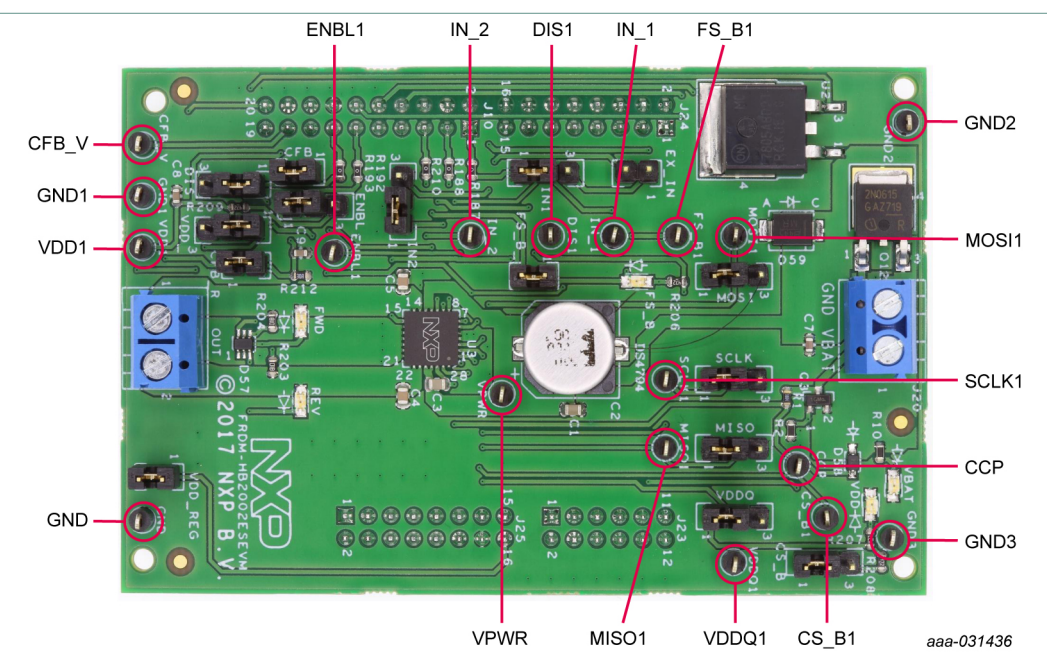

**Figure 8. FRDM-HB2002ESEVM test points**

#### <span id="page-10-1"></span>**Table 6. FRDM-HB2002ESEVM test point descriptions**

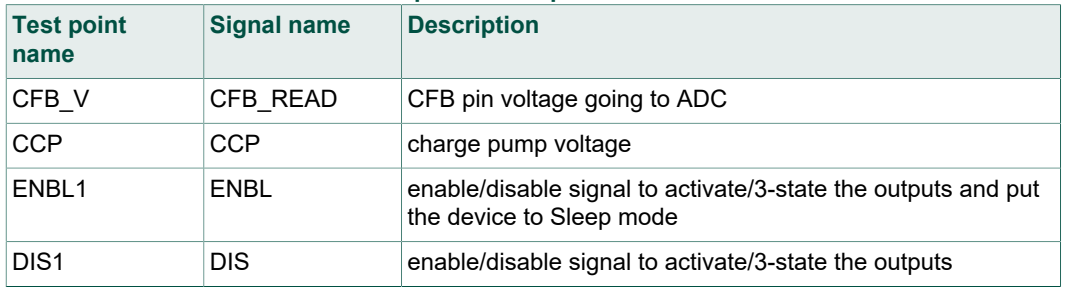

### **FRDM-HB2002ESEVM evaluation board**

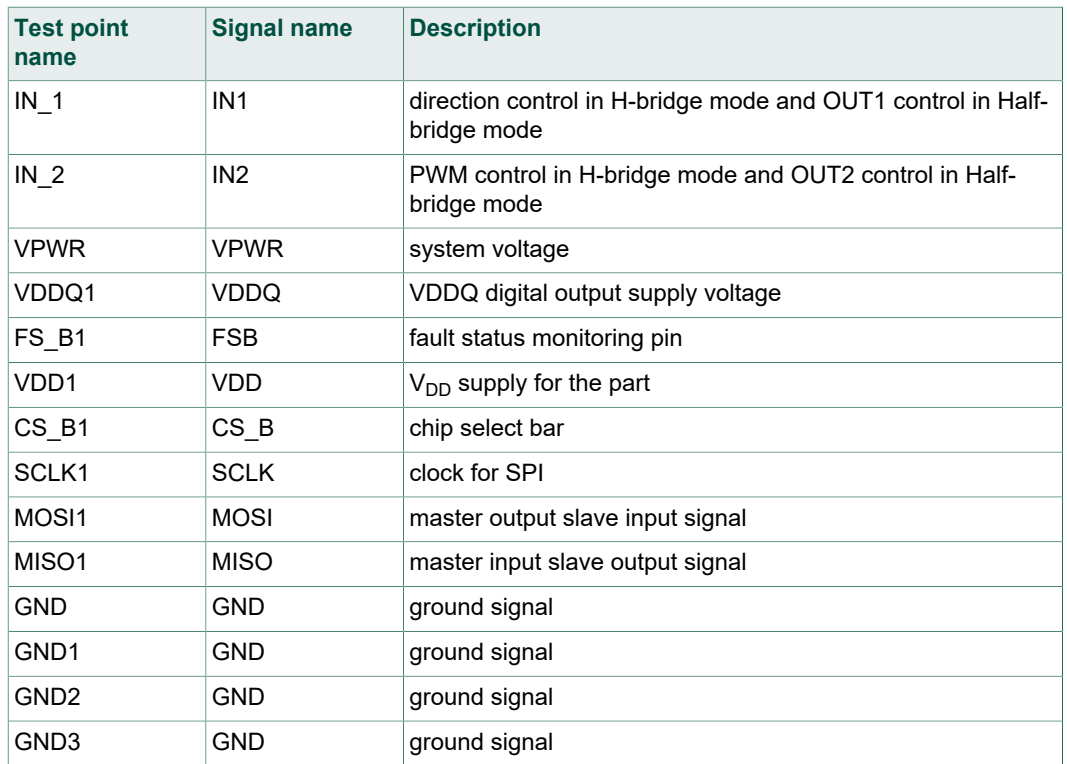

### **3.8 Screw terminal connections**

<span id="page-11-1"></span>The board has the following screw terminal connections to connect the power supply and the load.

<span id="page-11-0"></span>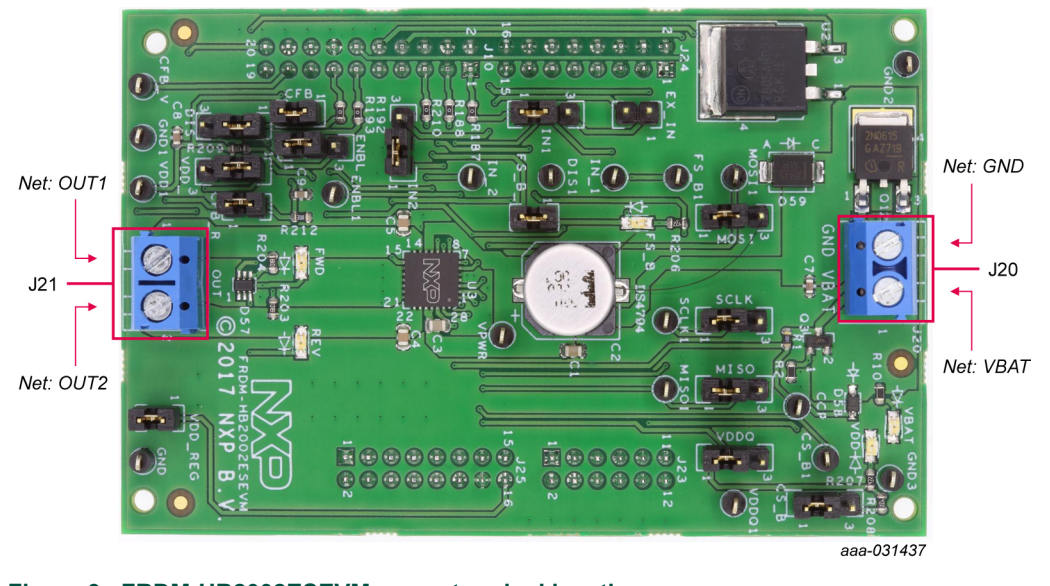

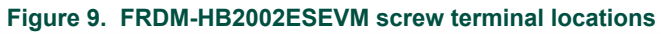

<span id="page-12-2"></span>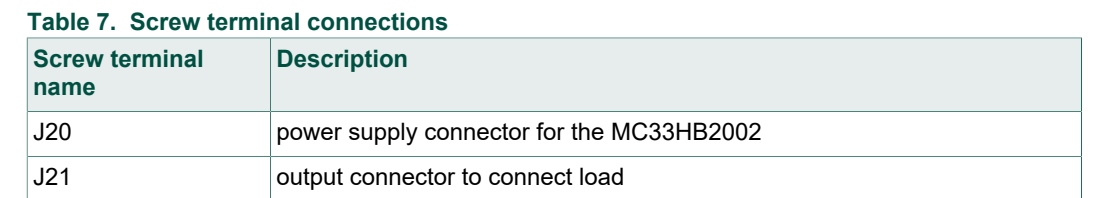

## <span id="page-12-3"></span>**4 FRDM-HB2002ESEVM to FRDM-KL25Z connection information**

The FRDM-KL25Z evaluation board was chosen specifically to work with the FRDM-HB2002ESEVM kit because of its low cost and features. The FRDM-KL25Z board uses the USB, built-in LEDs, and I/O ports available with NXPs Kinetis KL2x family of microcontrollers.

The FRDM-KL25Z connects to a PC through a USB port, which permits the user to interact with the motor driver per the evaluation board inputs. The FRDM-KL25Z also monitors the SPI registers, by that facilitating the use of safety and advanced diagnostic functions.

The FRDM-HB2002ESEVM connects to the FRDM-KL25Z using the four dual row Arduino R3 connectors on the bottom of the board (see [Table 8](#page-12-0) and [Figure 10](#page-12-1)). The board contains GPIO and SPI pin inputs to control and operate a brushed DC motor.

<span id="page-12-1"></span>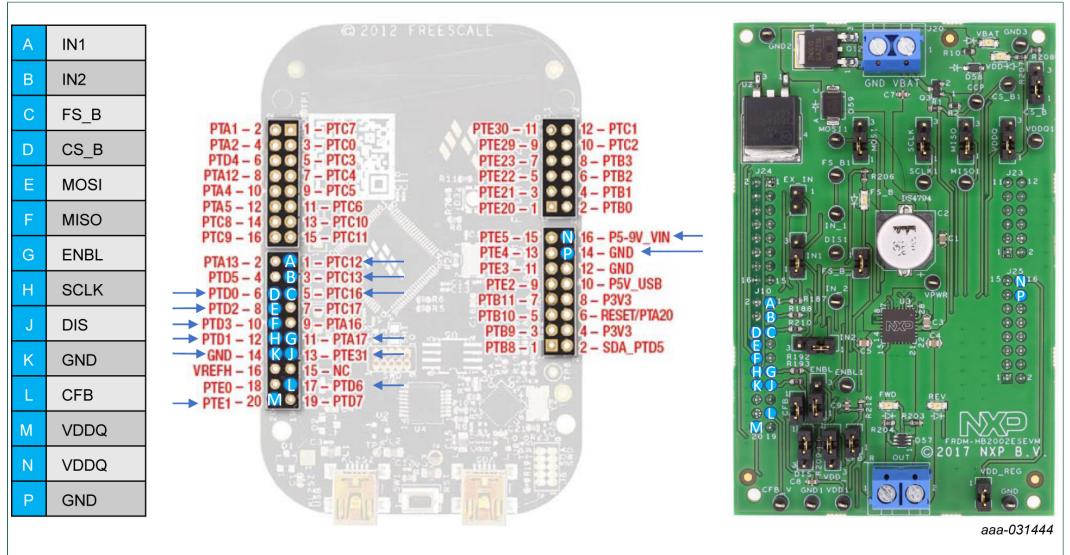

<span id="page-12-0"></span>**Figure 10. FRDM-KL25Z to FRDM-HB2002ESEVM connections**

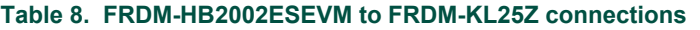

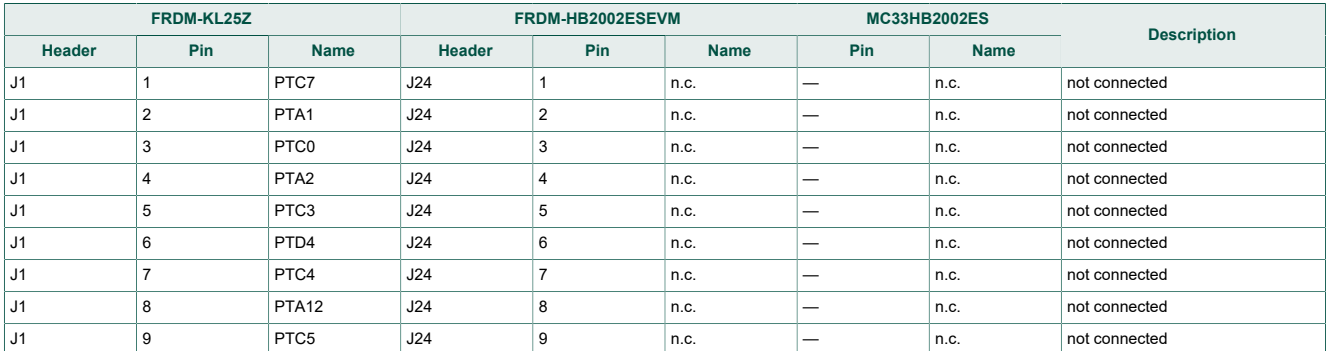

# **FRDM-HB2002ESEVM evaluation board**

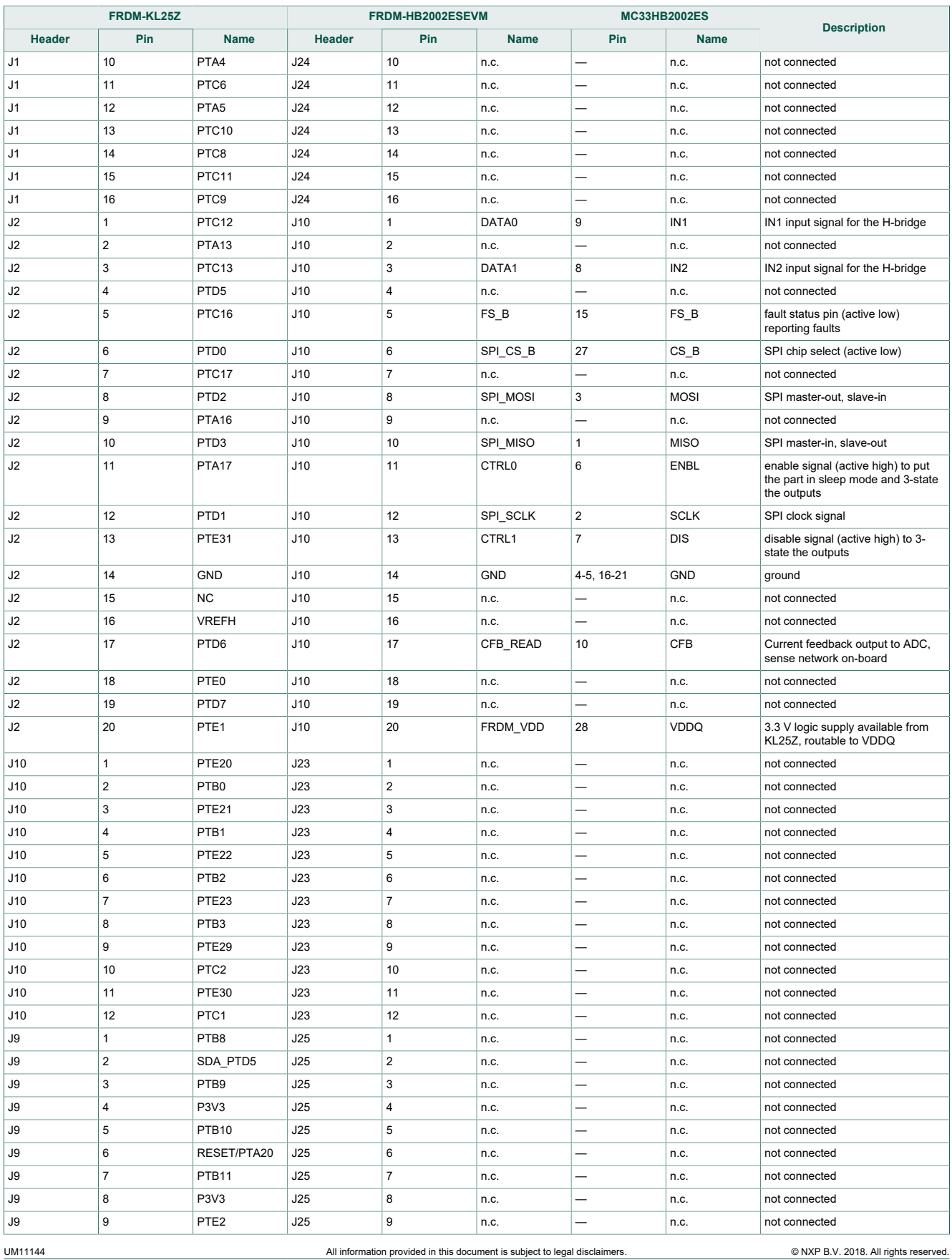

#### **FRDM-HB2002ESEVM evaluation board**

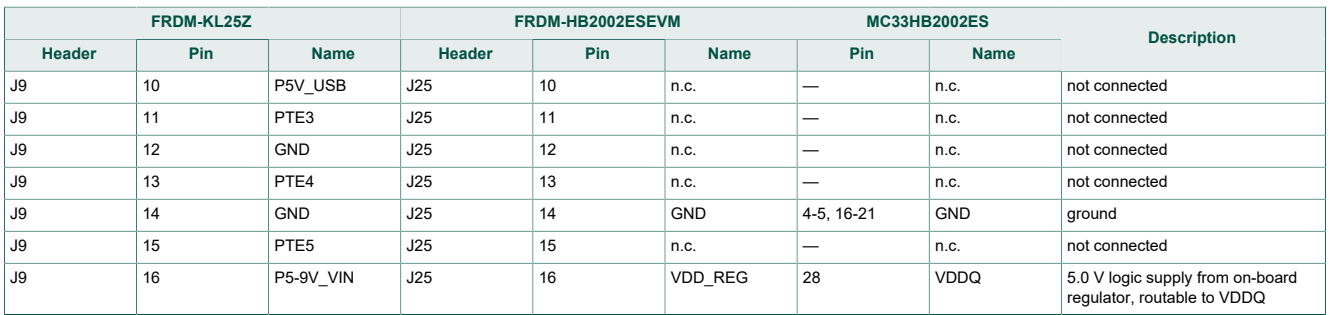

# <span id="page-14-1"></span>**5 Configuring the hardware**

The FRDM-HB2002ESEVM consists of an H-bridge, a parallel and SPI interface, power conditioning circuitry and a FRDM-KL25Z board. The board can be configured for use with a FRDM-KL25Z board or a function generator.

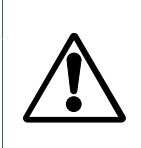

**Caution**

When using the FRDM-HB2002ESEVM, make sure that the maximum motor supply voltage (VPWR) stays within the 5.0 V to 40 V range. Operating outside this range may cause damage to the board.

### **5.1 Configuring the hardware for use with a FRDM-KL25Z**

<span id="page-14-2"></span>[Figure 11](#page-14-0) illustrates the typical hardware configuration using a FRDM-KL25Z.

<span id="page-14-0"></span>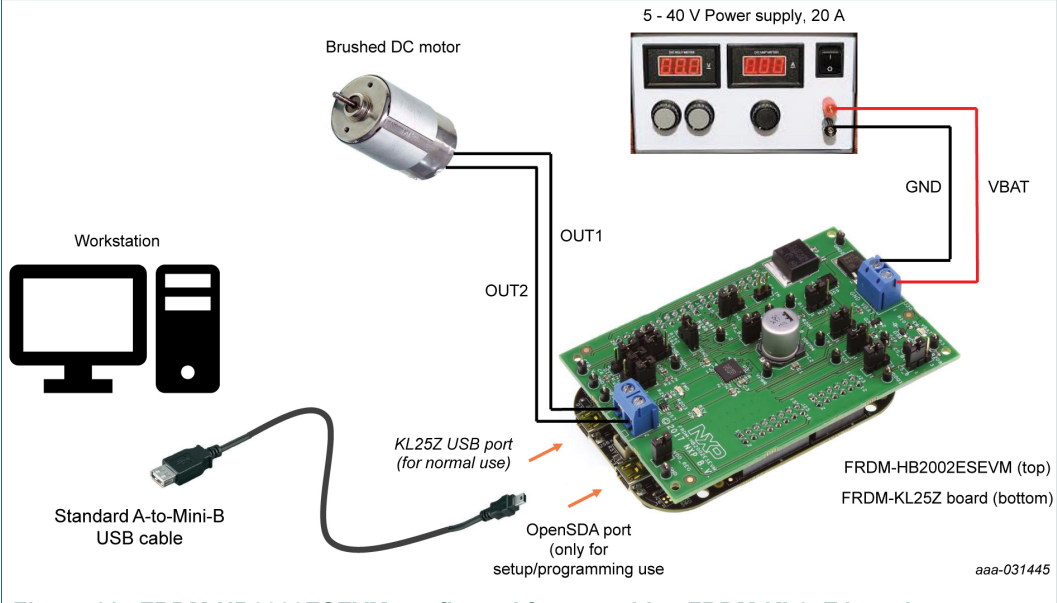

#### **Figure 11. FRDM-HB2002ESEVM configured for use with a FRDM-KL25Z board**

To configure the FRDM-HB2002ESEVM for use with the FRDM-KL25Z do the following:

- 1. Connect the FRDM-HB2002ESEVM to the FRDM-KL25Z using the Arduino connectors on each board.
- 2. Connect the USB cable (not supplied with the kit) between the PC and the KL25Z USB port on the FRDM-KL25Z board.

- 3. With the power switched off, attach the DC power supply to the VBAT and GND screw connector terminal (J20) on the evaluation board.
- <span id="page-15-1"></span>4. Connect the load to the screw terminal (J21).

### **5.2 Configuring the hardware for use with a function generator**

[Figure 12](#page-15-0) illustrates the typical hardware configuration using a function generator.

<span id="page-15-0"></span>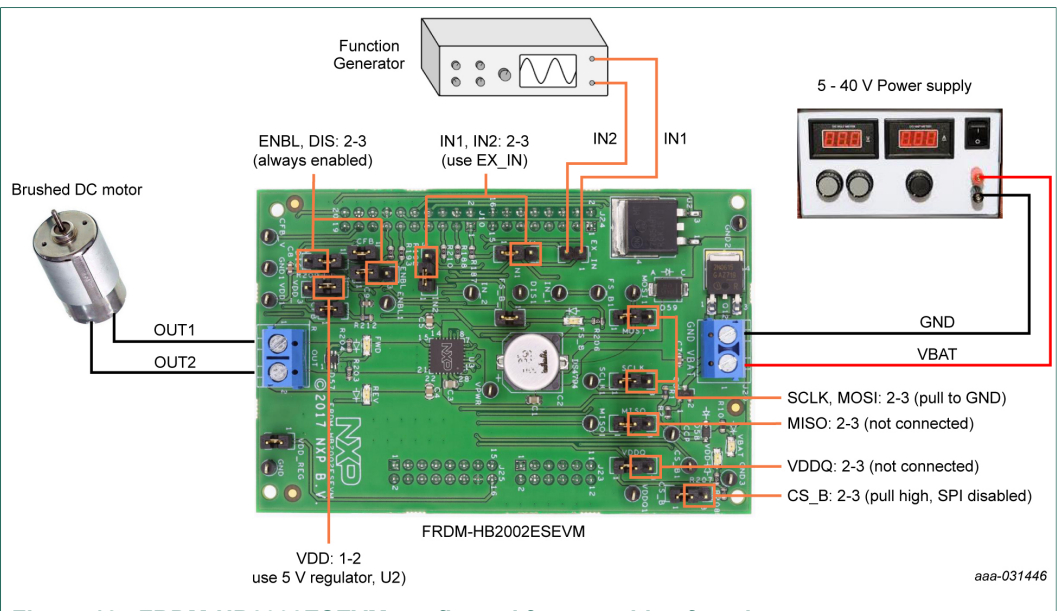

**Figure 12. FRDM-HB2002ESEVM configured for use with a function generator**

This section describes how to configure the FRDM-HB2002ESEVM for use with a function generator. The same connections apply if the board is connected to a microcontroller instead of a function generator. To configure the board for use in a specific environment, see [Section 3.2,](#page-3-0) [Section 3.4](#page-8-0), and the MC33HB2002 data sheet.

- 1. Connect the function generator to the EX\_IN jumper, with one channel attached to each pin.
- 2. Change the board jumper connections, as shown in **[Figure 12.](#page-15-0)**
- 3. With the power switched off, attach the DC power supply to the VBAT and GND screw connector terminal (J20) on the evaluation board.
- 4. Connect the load to the screw terminal (J21).

## <span id="page-15-2"></span>**6 Installing and configuring software and tools**

### **6.1 Configuring the FRDM-KL25Z microcode**

<span id="page-15-3"></span>By default, the FRDM-KL25Z with this kit has the required firmware to interface with the FRDM-HB2002ESEVB. In the event of a loss of functionality following a reset, reprogramming, or corrupted data issue, the microcode may be rewritten per the following steps:

- 1. To clear the memory and place the board in bootloader mode, hold down the reset button while plugging a USB cable into the **OpenSDA** USB port.
- 2. Verify the board appears as a "BOOTLOADER" device and continue to step 3. If the board appears as "KL25Z," you may skip to step 6.

- 3. Download the **Firmware Apps** .zip archive from the PEMicro OpenSDA web page (<http://www.pemicro.com/opensda/>). Validate your email address to access the files.
- 4. Find the most recent MDS-DEBUG-FRDM-KL25Z\_Pemicro\_v\*\*\*.SDA and copy/dragand-drop into the **BOOTLOADER** device.
- 5. Reboot the board by unplugging and re-plugging the connection to the **OpenSDA** port. Verify now the device appears as a "KL25Z" device to continue.
- 6. Download the product-specific firmware "UsbSPIDongleKL25Z\_HB2000\_HB2001\_v512.srec" for HB2002 from the following link: <http://www.nxp.com/Usb-Spi-Dongle-firmware-KL25Z-HB2000-1>
	- a. The .srec file is a product/family-specific configuration file for FRDM-KL25Z containing the pin definitions, SPI/PWM generation code, and pin mapping assignments necessary to interface with the FRDM-HB2002ESEVB.
- 7. With the KL25Z still plugged through the **OpenSDA** port, copy/drag-and-drop the .srec file into the KL25Z device memory. Once done, disconnect the USB and plug into the other USB port, labeled **KL25Z**.
	- a. The device may not appear as a distinct device to the computer while connected through the KL25Z USB port, this is normal.
- 8. The FRDM-KL25Z board is now fully set up to work with FRDM-HB2002ESEVB and the SPIGen GUI.
	- a. There is also no firmware stored on the FRDM-HB2002ESEVB board itself, only on the MCU FRDM-KL25Z.

All uploaded firmware is stored in non-volatile memory until the reset button is hit on the FRDM-KL25Z. There is no need to repeat this process upon every power up, and there is no loss of data associated with a single unplug event.

### **6.2 Installing SPIGen on your computer**

<span id="page-16-0"></span>The latest version of SPIGen supports the MC33HB2002 and is designed to run on any Windows 10, Windows 8, or Windows 7-based operating system. To install the software, do the following:

- 1. Go to [www.nxp.com/SPIGen](http://www.nxp.com/SPIGen) and click **Download**.
- 2. When the SPIGEN: SPI Generator (SPIGen) software page appears, go to the **Lab and Test Software** section and click **Download** associated with the description of the selected environment. A wizard guides the user through the process.
- 3. If instructed for the SPIGen wizard to create a shortcut, a SPIGen icon appears on the desktop. By default, the SPIGen executable file is installed at **C:\Program Files (x86)\SPIGen**.

Installing the device drivers overwrites any previous SPIGen installation and replaces it with a current version containing the MC33HB2002 drivers. However, configuration files (.spi) from the previous version remain intact.

### **6.3 Using SPIGen graphical user interface**

<span id="page-16-1"></span>1. Launch SPIGen. The HB2000/HB2001 device appears in the **Device View** panel.

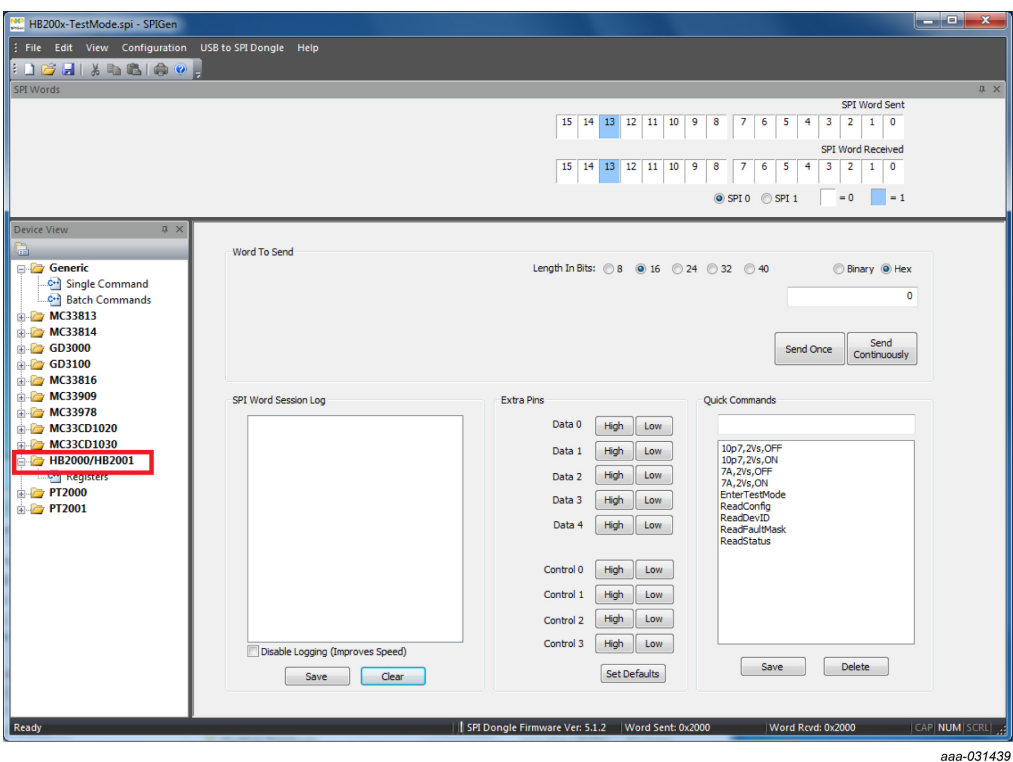

2. To access the HB2000/HB2001 tab in the SPIGen window, expand the HB2000/ HB2001 folder in the Device View. Then click **Registers** icon.

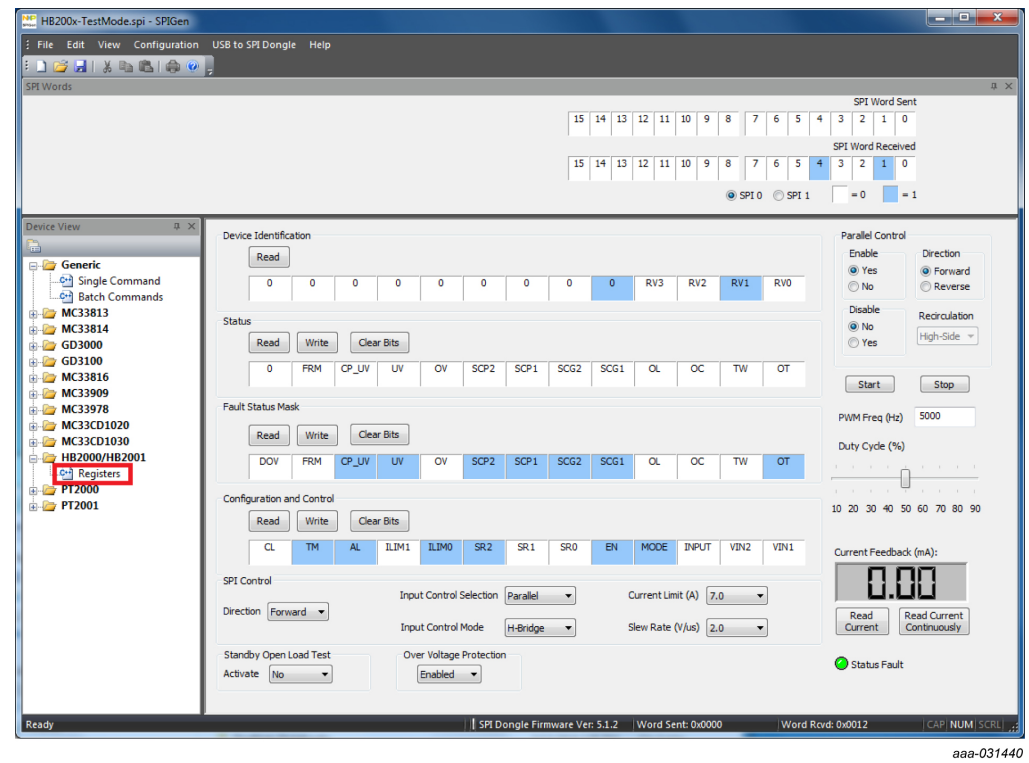

UM11144 COMEN All information provided in this document is subject to legal disclaimers. @ NXP B.V. 2018. All rights reserved.

#### **FRDM-HB2002ESEVM evaluation board**

3. Reading all the SPI registers displays the following default status. At this point the system is ready to drive a motor and/or report application faults.

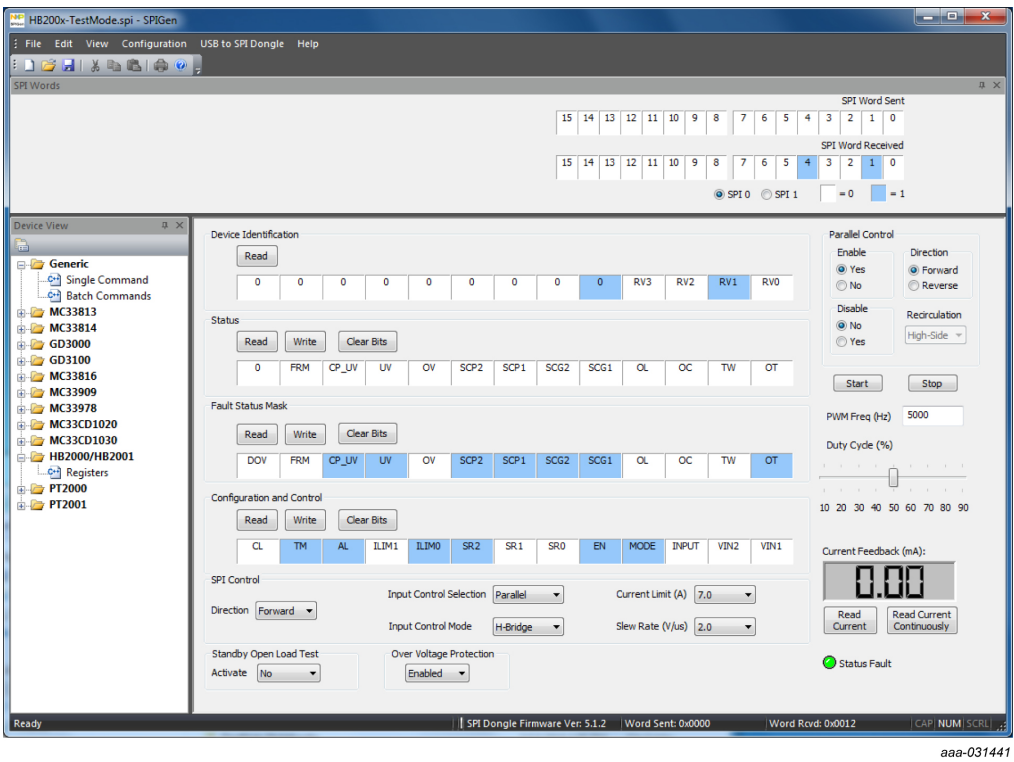

**FRDM-HB2002ESEVM evaluation board**

# **6.3.1 SPI control**

<span id="page-19-1"></span><span id="page-19-0"></span>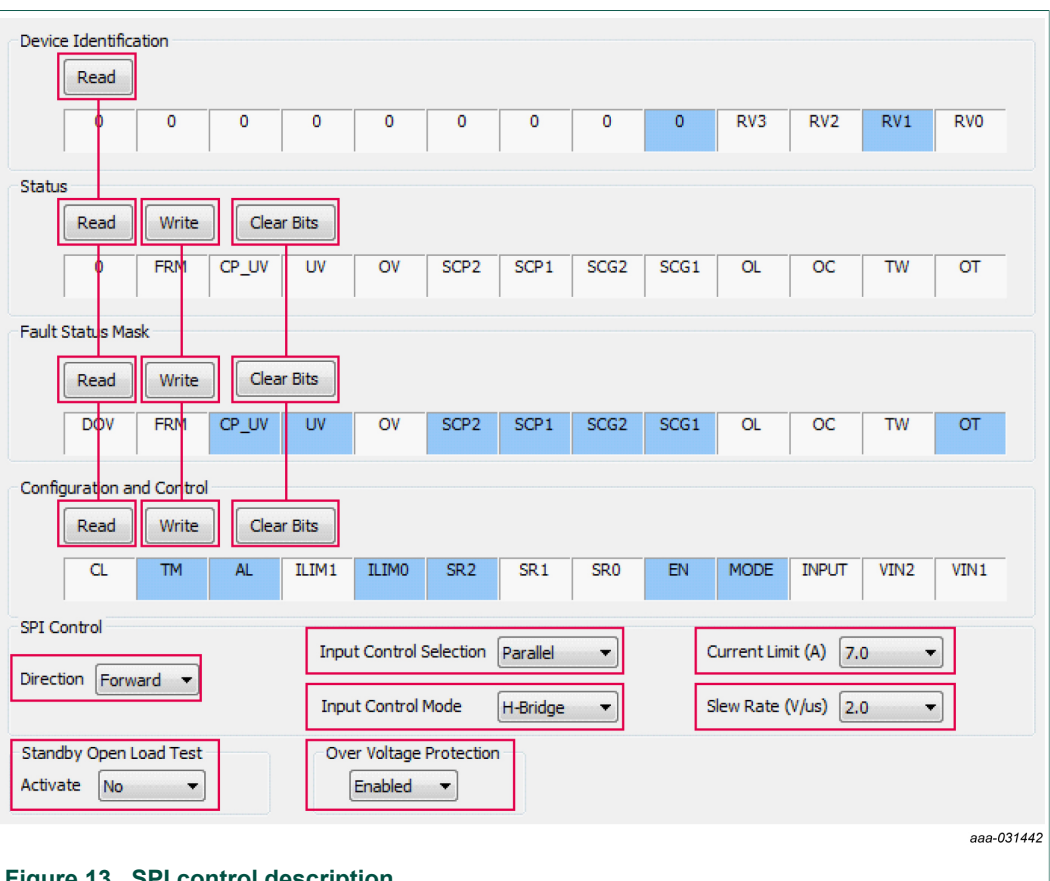

#### **Figure 13. SPI control description**

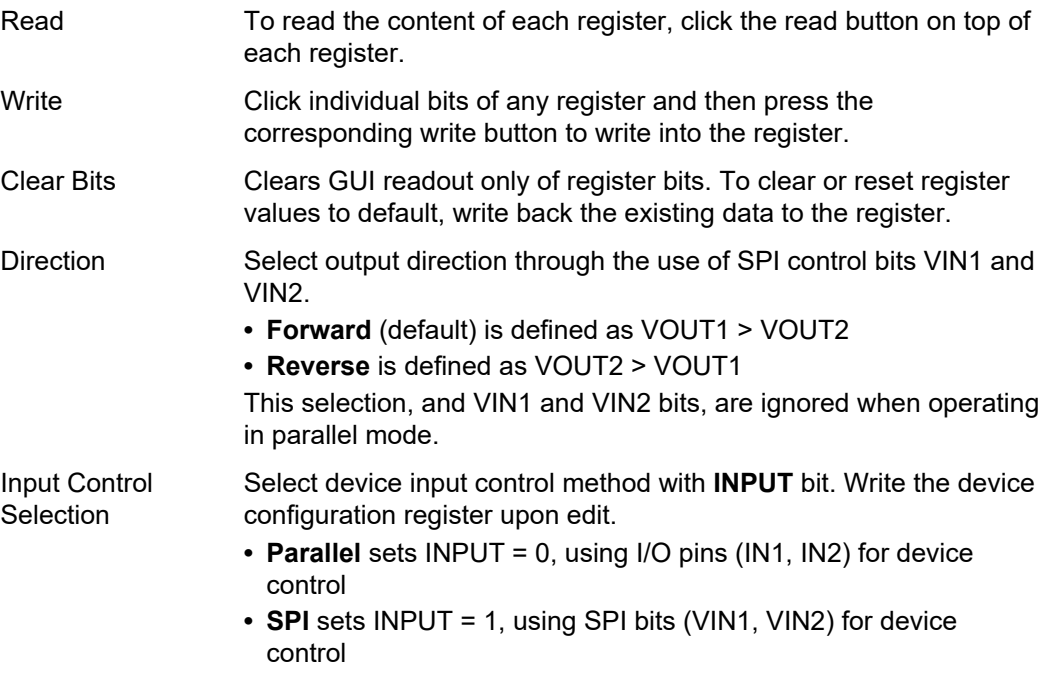

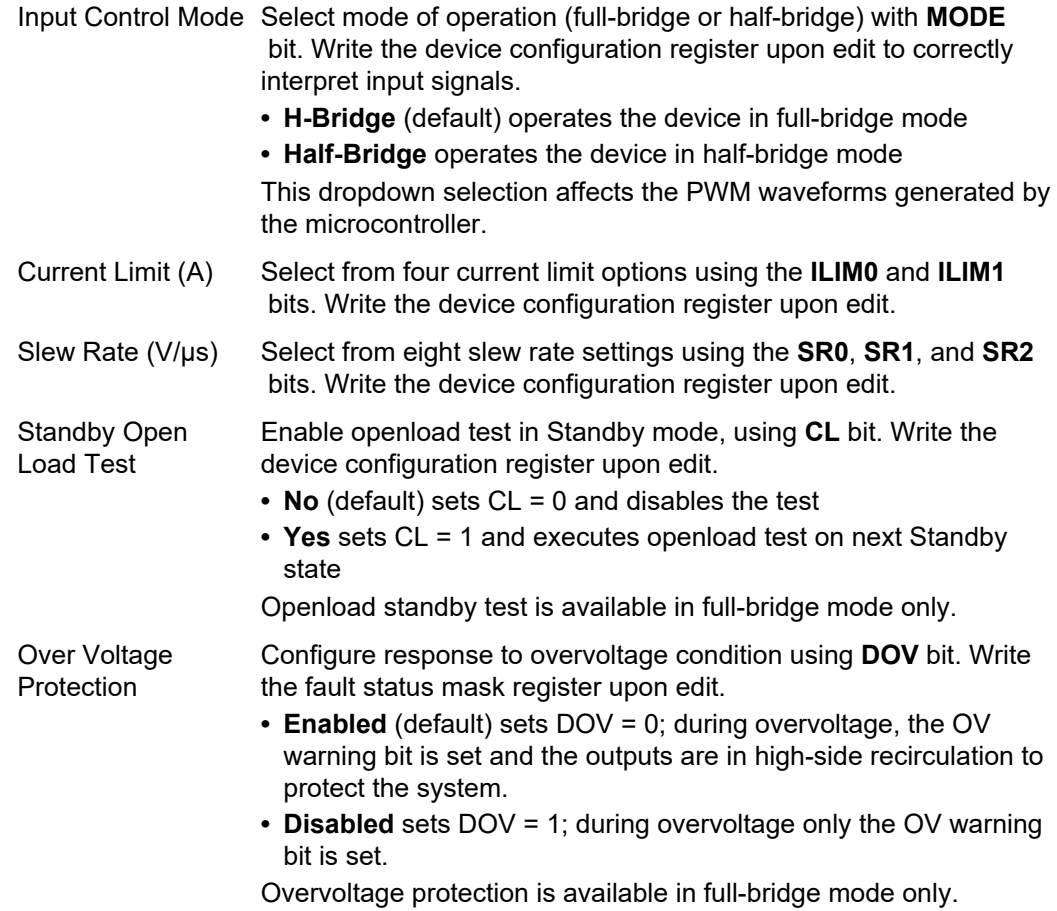

Additional functionality is available by setting configuration and status registers over SPI. For a full description of this functionality, see MC33HB2002 data sheet.

## **FRDM-HB2002ESEVM evaluation board**

### **6.3.2 Parallel control**

<span id="page-21-1"></span><span id="page-21-0"></span>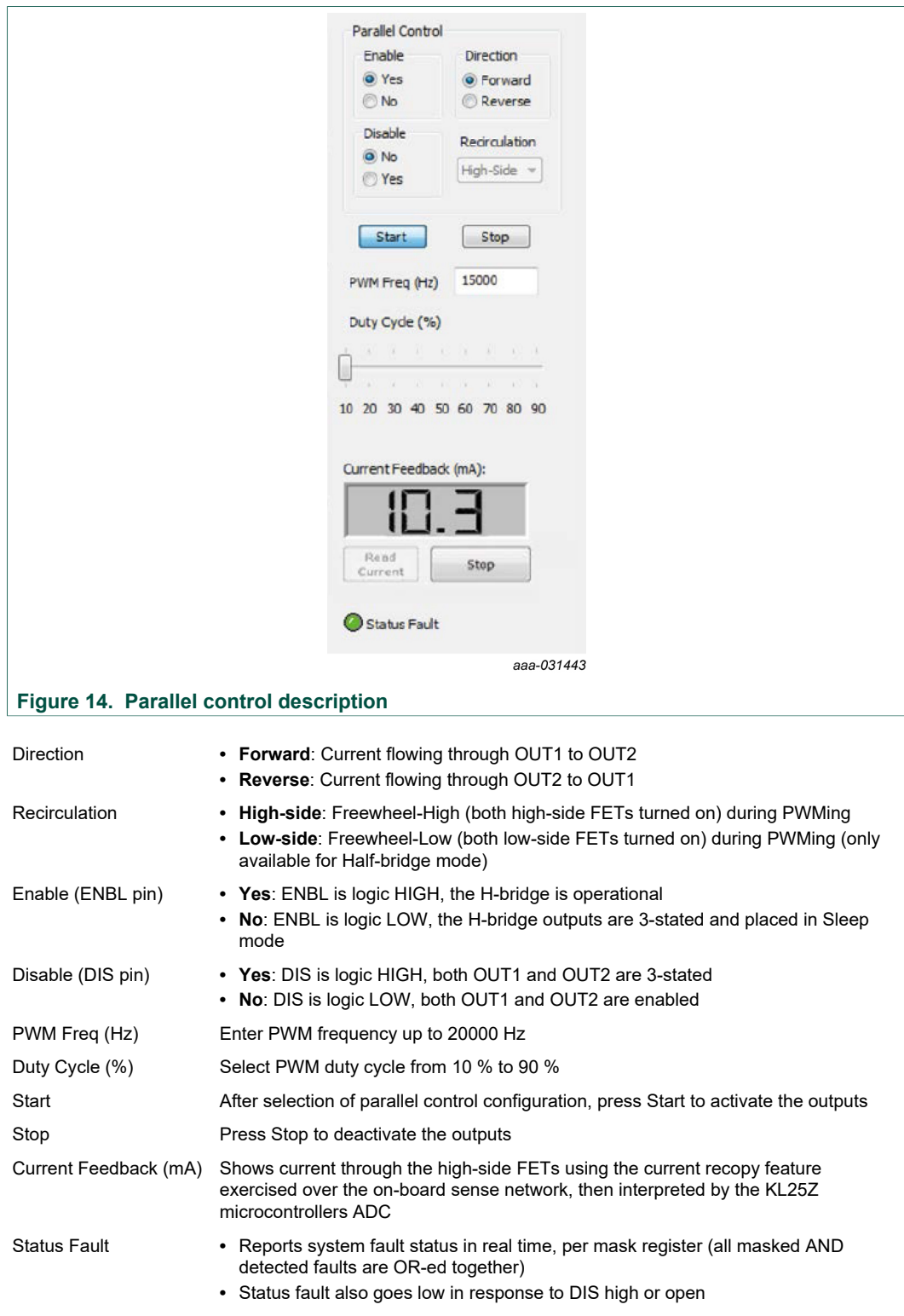

<span id="page-22-0"></span>**Table 9. Logic behind direction control with high-side versus low-side recirculation**

| <b>Direction</b>                  | <b>Recirculation</b>    | Input signal (INx) generated                                 |
|-----------------------------------|-------------------------|--------------------------------------------------------------|
| Half-bridge mode ( $MODE = 0$ )   |                         |                                                              |
| Forward                           | high-side recirculation | $IN1 = 1$                                                    |
|                                   |                         | $IN2 = PWM$ signal with selected duty cycle and<br>frequency |
| Reverse                           | high-side recirculation | IN1 = PWM signal with selected duty cycle and<br>frequency   |
|                                   |                         | $IN2 = 1$                                                    |
| Forward                           | low-side recirculation  | $IN1 = PWM$ signal with selected duty cycle and<br>frequency |
|                                   |                         | $IN2 = 0$                                                    |
| Reverse                           | low-side recirculation  | $IN1 = 0$                                                    |
|                                   |                         | IN2 = PWM signal with selected duty cycle and<br>frequency   |
| Full H-bridge mode ( $MODE = 1$ ) |                         |                                                              |
| Forward                           | high-side recirculation | $IN1 = 1$                                                    |
|                                   |                         | $IN2 = PWM$ signal with selected duty cycle and<br>frequency |
| Reverse                           | high-side recirculation | $IN1 = 0$                                                    |
|                                   |                         | $IN2 = PWM$ signal with selected duty cycle and<br>frequency |

# <span id="page-23-0"></span>**7 References**

[1] **FRDM-HB2002ESEVM** — detailed information on this board, including documentation, downloads, and software and tools

<http://www.nxp.com/FRDM-HB2002ESEVM>

- [2] **H-bridge motor driver** product information on H-bridge motor driver, MC33HB2002 <http://www.nxp.com/MC33HB2002>
- [3] **FRDM-KL25Z** Freedom Development Platform for Kinetis® KL14, KL15, KL24, KL25 MCUs <http://www.nxp.com/FRDM-KL25Z>
- [4] **SPIGen** SPI generator software <http://www.nxp.com/SPIGEN>

# <span id="page-23-1"></span>**8 Revision history**

#### **Revision history**

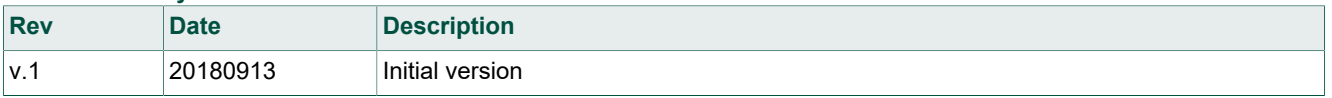

## <span id="page-23-2"></span>**9 Important notice**

NXP provides the enclosed product(s) under the following conditions:

This evaluation kit is intended for use of ENGINEERING DEVELOPMENT OR EVALUATION PURPOSES ONLY. It is provided as a sample IC pre-soldered to a printed circuit board to make it easier to access inputs, outputs, and supply terminals. This evaluation board may be used with any development system or other source of I/O signals by simply connecting it to the host MCU or computer board via off-the-shelf cables. This evaluation board is not a Reference Design and is not intended to represent a final design recommendation for any particular application. Final device in an application will be heavily dependent on proper printed circuit board layout and heat sinking design as well as attention to supply filtering, transient suppression, and I/O signal quality.

The goods provided may not be complete in terms of required design, marketing, and or manufacturing related protective considerations, including product safety measures typically found in the end product incorporating the goods. Due to the open construction of the product, it is the user's responsibility to take any and all appropriate precautions with regard to electrostatic discharge. In order to minimize risks associated with the customers applications, adequate design and operating safeguards must be provided by the customer to minimize inherent or procedural hazards. For any safety concerns, contact NXP sales and technical support services.

Should this evaluation kit not meet the specifications indicated in the kit, it may be returned within 30 days from the date of delivery and will be replaced by a new kit.

NXP reserves the right to make changes without further notice to any products herein. NXP makes no warranty, representation or guarantee regarding the suitability of its products for any particular purpose, nor does NXP assume any liability arising out of the application or use of any product or circuit, and specifically disclaims any and all liability, including without limitation consequential or incidental damages. Typical parameters can and do vary in different applications and actual performance may vary over time. All operating parameters, including Typical, must be validated for each customer application by customer's technical experts.

NXP does not convey any license under its patent rights nor the rights of others. NXP products are not designed, intended, or authorized for use as components in systems intended for surgical implant into the body, or other applications intended to support or sustain life, or for any other application in which the failure of the NXP product could create a situation where personal injury or death may occur.

Should the Buyer purchase or use NXP products for any such unintended or unauthorized application, the Buyer shall indemnify and hold NXP and its officers, employees, subsidiaries, affiliates, and distributors harmless against all claims, costs, damages, and expenses, and reasonable attorney fees arising out of, directly or indirectly, any claim of personal injury or death associated with such unintended or unauthorized use, even if such claim alleges NXP was negligent regarding the design or manufacture of the part.

# <span id="page-24-0"></span>**10 Legal information**

## **10.1 Definitions**

**Draft** — The document is a draft version only. The content is still under internal review and subject to formal approval, which may result in modifications or additions. NXP Semiconductors does not give any representations or warranties as to the accuracy or completeness of information included herein and shall have no liability for the consequences of use of such information.

### **10.2 Disclaimers**

**Limited warranty and liability** — Information in this document is believed to be accurate and reliable. However, NXP Semiconductors does not give any representations or warranties, expressed or implied, as to the accuracy or completeness of such information and shall have no liability for the consequences of use of such information. NXP Semiconductors takes no responsibility for the content in this document if provided by an information source outside of NXP Semiconductors. In no event shall NXP Semiconductors be liable for any indirect, incidental, punitive, special or consequential damages (including - without limitation - lost profits, lost savings, business interruption, costs related to the removal or replacement of any products or rework charges) whether or not such damages are based on tort (including negligence), warranty, breach of contract or any other legal theory. Notwithstanding any damages that customer might incur for any reason whatsoever, NXP Semiconductors' aggregate and cumulative liability towards customer for the products described herein shall be limited in accordance with the Terms and conditions of commercial sale of NXP Semiconductors.

**Right to make changes** — NXP Semiconductors reserves the right to make changes to information published in this document, including without limitation specifications and product descriptions, at any time and without notice. This document supersedes and replaces all information supplied prior to the publication hereof.

**Applications** — Applications that are described herein for any of these products are for illustrative purposes only. NXP Semiconductors makes no representation or warranty that such applications will be suitable for the specified use without further testing or modification. Customers are responsible for the design and operation of their applications and products using NXP Semiconductors products, and NXP Semiconductors accepts no liability for any assistance with applications or customer product design. It is customer's sole responsibility to determine whether the NXP Semiconductors product is suitable and fit for the customer's applications and products planned, as well as for the planned application and use of customer's third party customer(s). Customers should provide appropriate design and operating safeguards to minimize the risks associated with their applications and products. NXP Semiconductors does not accept any liability related to any default, damage, costs or problem which is based on any weakness or default in the customer's applications or products, or the application or use by customer's third party customer(s). Customer is responsible for doing all necessary testing for the customer's applications and products using NXP Semiconductors products in order to avoid a default of the applications and the products or of the application or use by customer's third party customer(s). NXP does not accept any liability in this respect

**Suitability for use in automotive applications** — This NXP Semiconductors product has been qualified for use in automotive

applications. Unless otherwise agreed in writing, the product is not designed, authorized or warranted to be suitable for use in life support, life-critical or safety-critical systems or equipment, nor in applications where failure or malfunction of an NXP Semiconductors product can reasonably be expected to result in personal injury, death or severe property or environmental damage. NXP Semiconductors and its suppliers accept no liability for inclusion and/or use of NXP Semiconductors products in such equipment or applications and therefore such inclusion and/or use is at the customer's own risk.

**Export control** — This document as well as the item(s) described herein may be subject to export control regulations. Export might require a prior authorization from competent authorities.

**Evaluation products** — This product is provided on an "as is" and "with all faults" basis for evaluation purposes only. NXP Semiconductors, its affiliates and their suppliers expressly disclaim all warranties, whether express, implied or statutory, including but not limited to the implied warranties of non-infringement, merchantability and fitness for a particular purpose. The entire risk as to the quality, or arising out of the use or performance, of this product remains with customer. In no event shall NXP Semiconductors, its affiliates or their suppliers be liable to customer for any special, indirect, consequential, punitive or incidental damages (including without limitation damages for loss of business, business interruption, loss of use, loss of data or information, and the like) arising out the use of or inability to use the product, whether or not based on tort (including negligence), strict liability, breach of contract, breach of warranty or any other theory, even if advised of the possibility of such damages. Notwithstanding any damages that customer might incur for any reason whatsoever (including without limitation, all damages referenced above and all direct or general damages), the entire liability of NXP Semiconductors, its affiliates and their suppliers and customer's exclusive remedy for all of the foregoing shall be limited to actual damages incurred by customer based on reasonable reliance up to the greater of the amount actually paid by customer for the product or five dollars (US\$5.00). The foregoing limitations, exclusions and disclaimers shall apply to the maximum extent permitted by applicable law, even if any remedy fails of its essential purpose.

**Safety of high-voltage evaluation products** — The non-insulated high voltages that are present when operating this product, constitute a risk of electric shock, personal injury, death and/or ignition of fire. This product is intended for evaluation purposes only. It shall be operated in a designated test area by personnel that is qualified according to local requirements and labor laws to work with non-insulated mains voltages and high-voltage circuits. The product does not comply with IEC 60950 based national or regional safety standards. NXP Semiconductors does not accept any liability for damages incurred due to inappropriate use of this product or related to non-insulated high voltages. Any use of this product is at customer's own risk and liability. The customer shall fully indemnify and hold harmless NXP Semiconductors from any liability, damages and claims resulting from the use of the product.

**Translations** — A non-English (translated) version of a document is for reference only. The English version shall prevail in case of any discrepancy between the translated and English versions.

## **10.3 Trademarks**

Notice: All referenced brands, product names, service names and trademarks are the property of their respective owners.

# **FRDM-HB2002ESEVM evaluation board**

# **Tables**

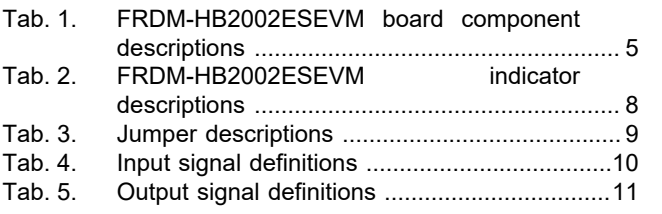

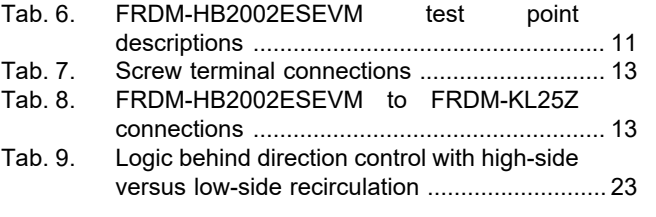

# **Figures**

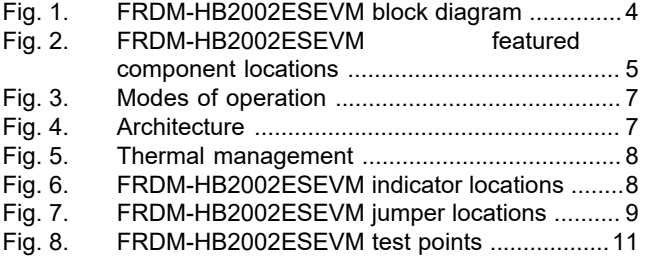

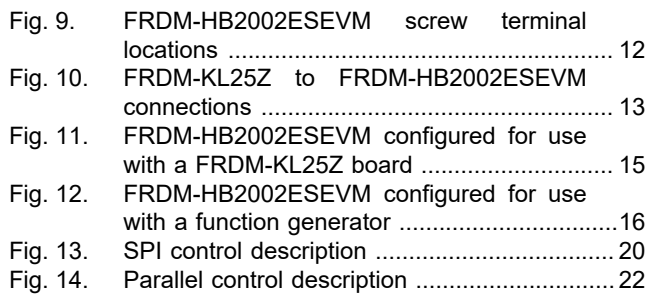

#### **FRDM-HB2002ESEVM evaluation board**

## **Contents**

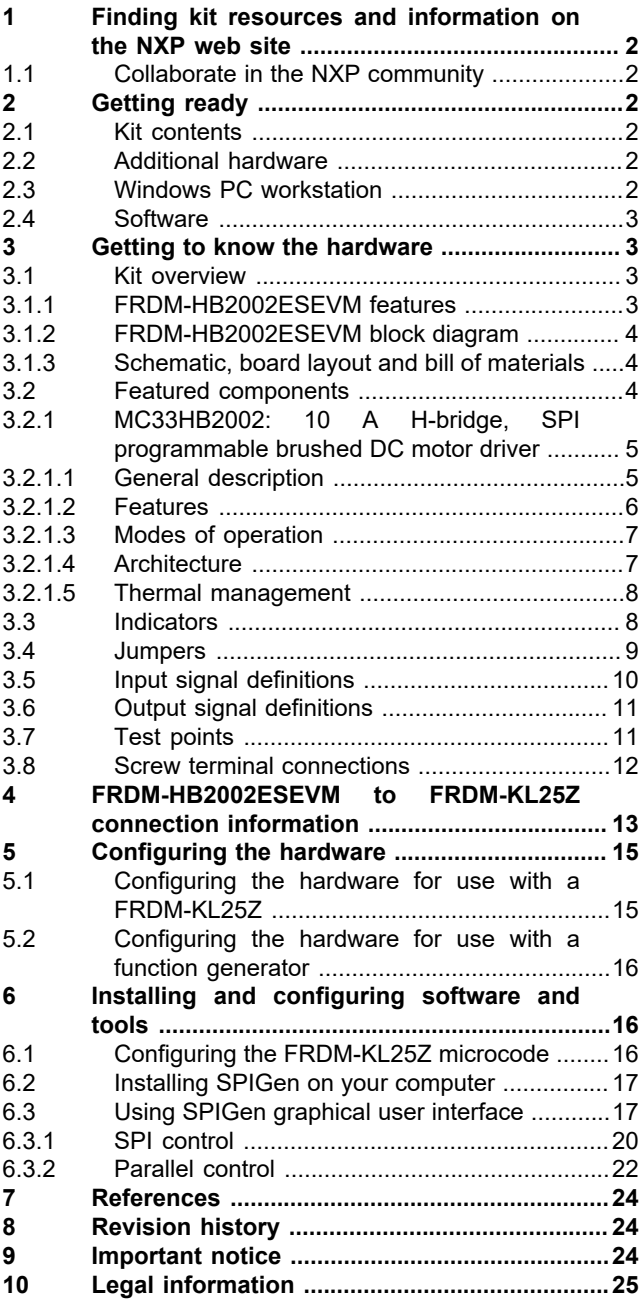

Please be aware that important notices concerning this document and the product(s) described herein, have been included in section 'Legal information'.

#### **© NXP B.V. 2018. All rights reserved.**

For more information, please visit: http://www.nxp.com For sales office addresses, please send an email to: salesaddresses@nxp.com

**Date of release: 13 September 2018 Document identifier: UM11144**

# **Mouser Electronics**

Authorized Distributor

Click to View Pricing, Inventory, Delivery & Lifecycle Information:

[NXP](https://www.mouser.com/nxp-semiconductors): [FRDM-HB2002ESEVM](https://www.mouser.com/access/?pn=FRDM-HB2002ESEVM)